# МІНІСТЕРСТВО ОСВІТИ НАУКИ УКРАЇНИ СТРУКТУРНИЙ ПІДРОЗДІЛ «ФАХОВИЙ КОЛЕДЖ ЕКОНОМІКИ ТА ІНФОРМАЦІЙНИХ ТЕХНОЛОГІЙ ПРАТ «ПВНЗ «ЗІЕІТ»

Циклова комісія з інформаційних технологій

ДО ЗАХИСТУ ДОПУЩЕНА

Голова циклової комісії,

спеціаліст в/к

\_\_\_\_\_\_\_\_\_\_\_\_ С.О. Сабанов

# ВИПУСКНА РОБОТА МОЛОДШОГО СПЕЦІАЛІСТА ТЕМА«СТВОРЕННЯ БАГАТОФУНКЦIОНАЛЬНОГО ВЕБ - СЕРВІСУ «ПОМIЧНИКА ДИЗАЙНЕРА»»

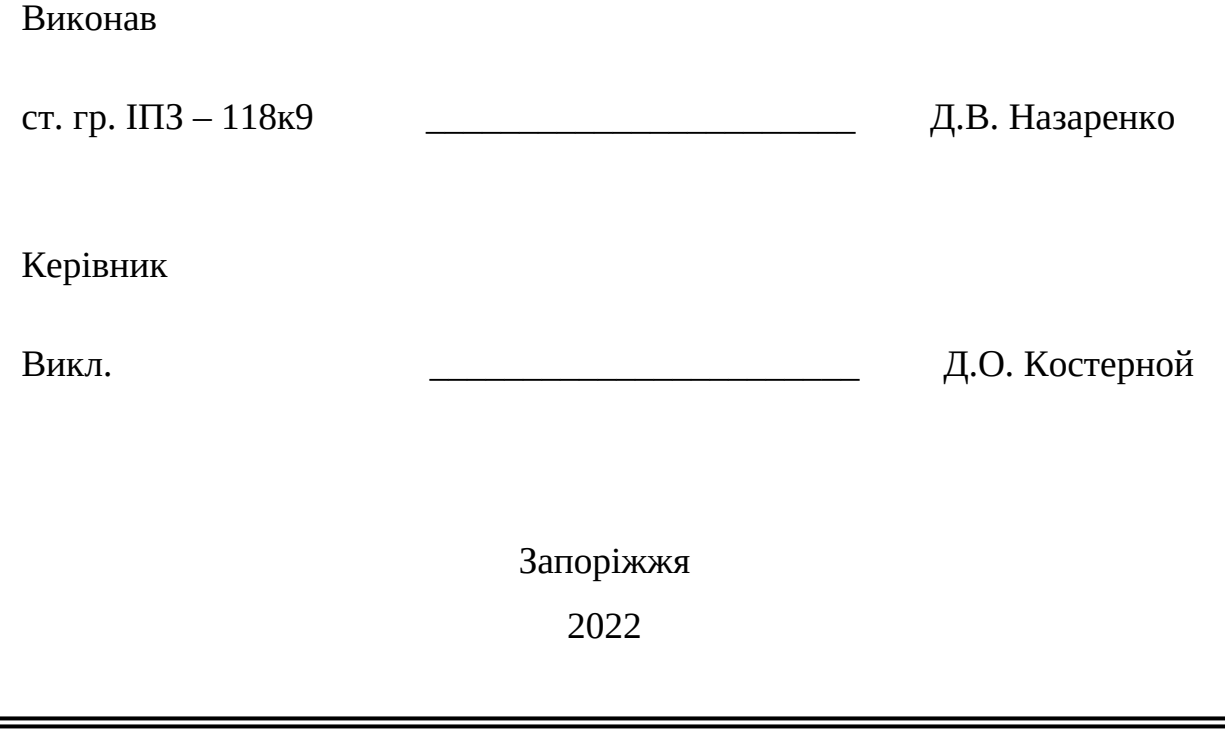

# СТРУКТУРНИЙ ПІДРОЗДІЛ «ФАХОВИЙ КОЛЕДЖ ЕКОНОМІКИ ТА ІНФОРМАЦІЙНИХ ТЕХНОЛОГІЙ ПРАТ «ПВНЗ «ЗІЕІТ»

Циклова комісія з інформаційних технологій

ЗАТВЕРДЖУЮ

Голова циклової комісії, спеціаліст в/к \_\_\_\_\_\_\_\_\_\_\_\_\_ С.О. Сабанов

17 січня 2022 р.

# З А В Д А Н Н Я

# НА ВИПУСКНУ РОБОТУ МОЛОДШОГО СПЕЦІАЛІСТА

# студенту гр.  $\overline{III3-118}$ К $\overline{9}$ ,

спеціальності 121 - «Інженерія програмного забезпечення»

# Назаренкові Данилові Віталійовичу

1.Тема:Створення багатофункціонального веб помічника дизайнера затверджена наказом № 09.2 – 19 від 04 березня 2022 р.

2. Термін здачі студентом закінченої роботи: 18 червня 2022 р.

3. Перелік питань, що підлягають розробці:

1. Провести огляд літератури, що присвячена тематиці досліджень

2. Розглянути існуючі аналоги та сформувати задачі проекту

3. Визначити та оглянути стек технологій \_\_\_\_\_\_\_

4. Визначити структуру проекту

5. Розробити програму \_\_\_\_\_\_\_\_\_\_\_\_\_\_\_\_\_\_\_\_\_\_\_

6. Провести тестування  $\overline{\phantom{a}}$ 

7. Оформити інструкції до розгортки

8. Оформити звіт за результатами роботи

# 4. Календарний графік підготовки випускної роботи молодшого спеціаліста

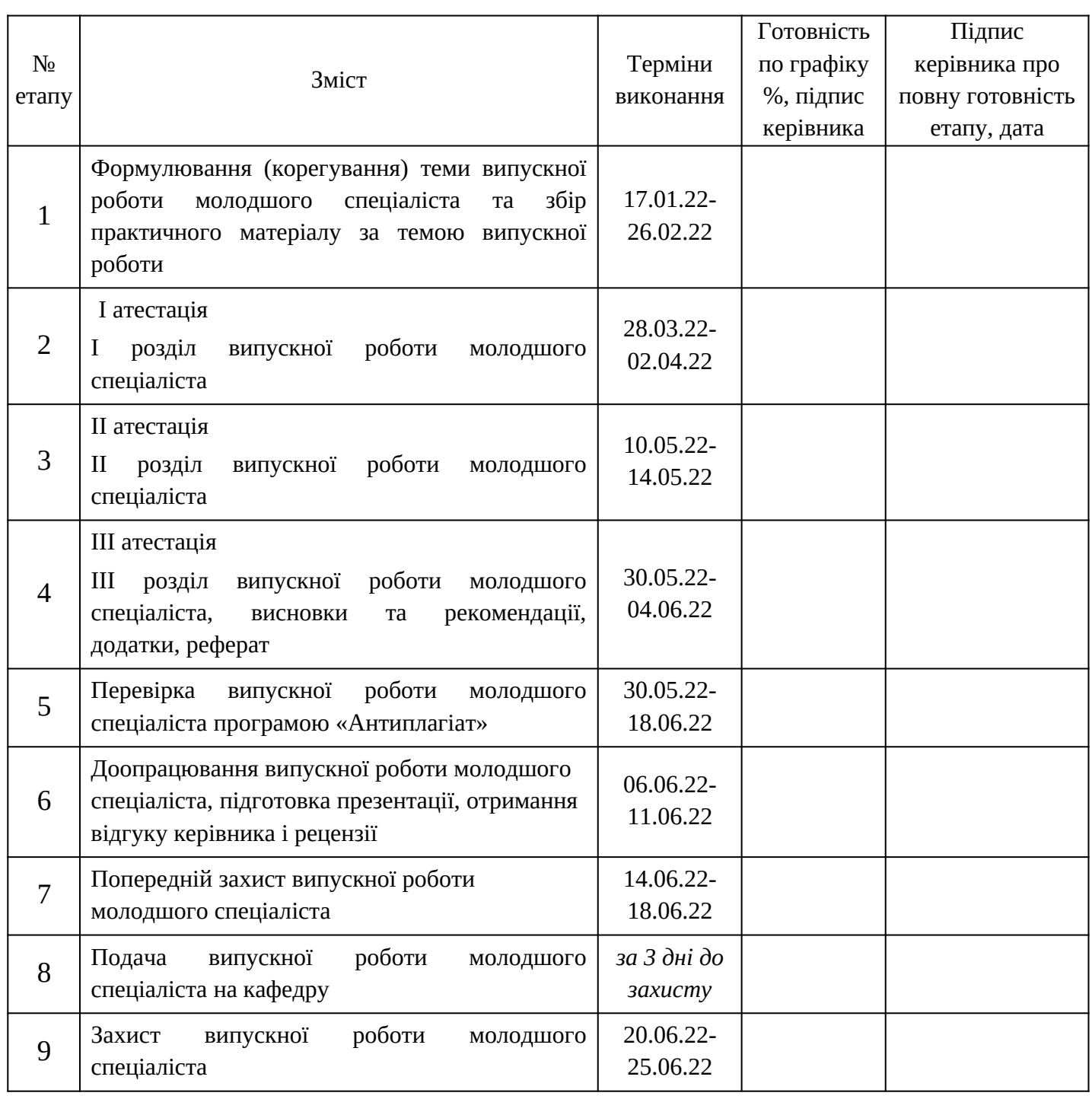

Керівник Д.О. Костерной (підпис) (ініціали, прізвище)

«\_\_\_\_» \_\_\_\_\_\_\_\_\_\_\_\_\_\_\_\_\_\_\_\_\_ 2022 р.

Завдання отримав до виконання **[18] 1988** <u>—</u> Д.В. Назаренко

(підпис студента) (ініціали, прізвище)

«\_\_\_\_» \_\_\_\_\_\_\_\_\_\_\_\_\_\_\_\_\_\_\_\_\_\_ 2022 р.

#### РЕФЕРАТ

Випускна робота молодшого спеціаліста містить \* сторінок, 1 таблиця, 30 рисунків, 3 лістинга, \* бібліографічних посилань, 1 додаток.

Метою роботи є розробка сервісу для спрощення роботи дизайнерам.

Об'єктом дослідження є застосування сучасних технологій для створення сервісів.

Предметом дослідження є сервіс для підбору кольорів на основі одного, шрифтів, градієнтів та приклади дизайнів інших людей для натхнення.

Здійснено детальний огляд предметної області та популярних аналогів. Виявлено, що тема додатків-шпаргалок та помічників дизайнерів є актуальною, а розробка сервісу є доцільною. Проект реалізовано за допомогою таких засобів, як Python та MongoDB. Здійснено проектування моделі предметної області, програмування сутностей та алгоритмів за принципами об'єктно-орієнтованого програмування та побудови клієнт-серверної архітектури за сучасними стандартами.

Розроблений програмний продукт є легким у використанні, має привабливий зовнішній дизайн та інтуїтивно зрозумілий дизайн інтерфейсу. Cервіс дозволяє легко та швидко створити палітру кольорів, шрифтів та градієнтів за алгоритмами що описані у літературі, а також є готові палітри та приклади дизайнів для натхнення.

# КЛІЄНТ, ДИЗАЙН, PYTHON, MYSQL, API

# 3MICT

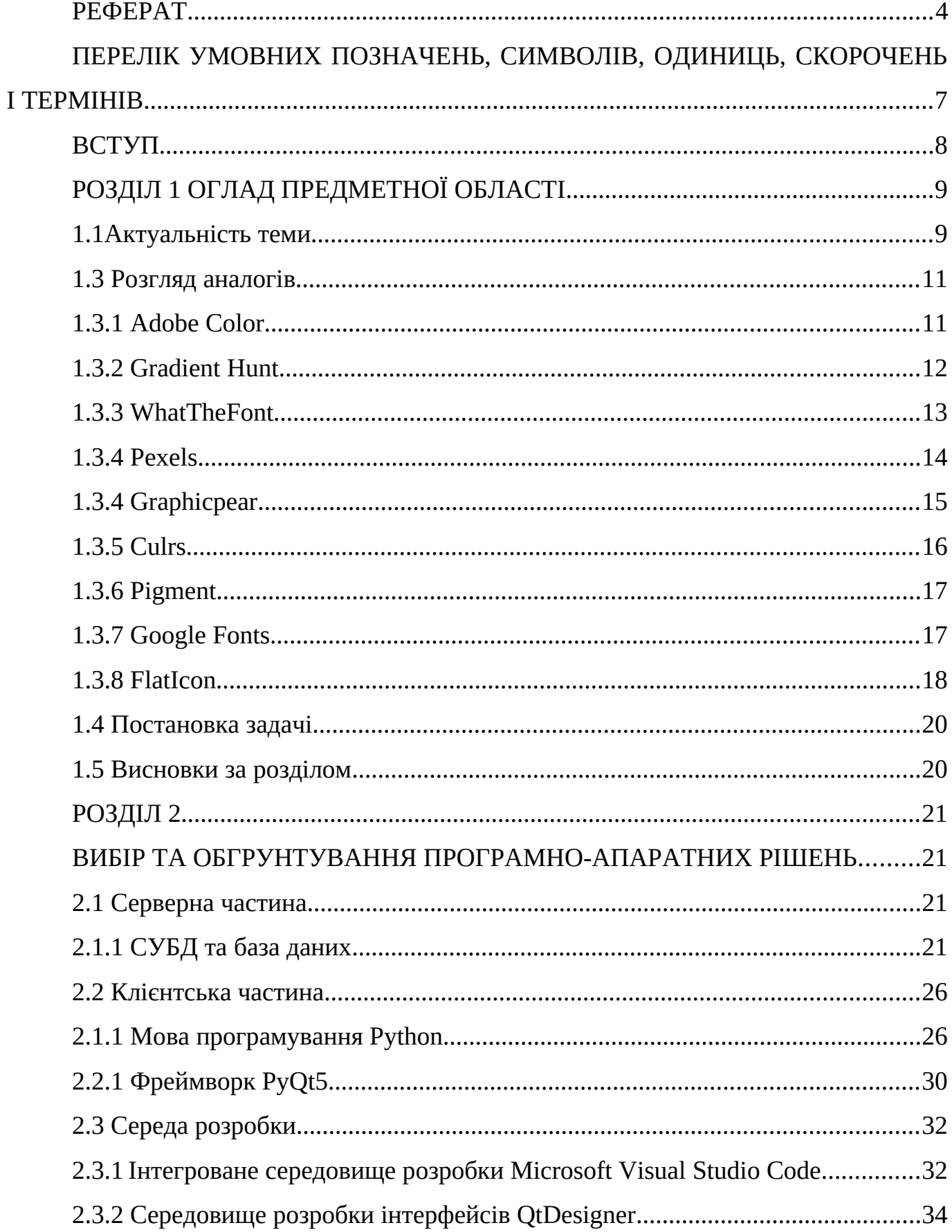

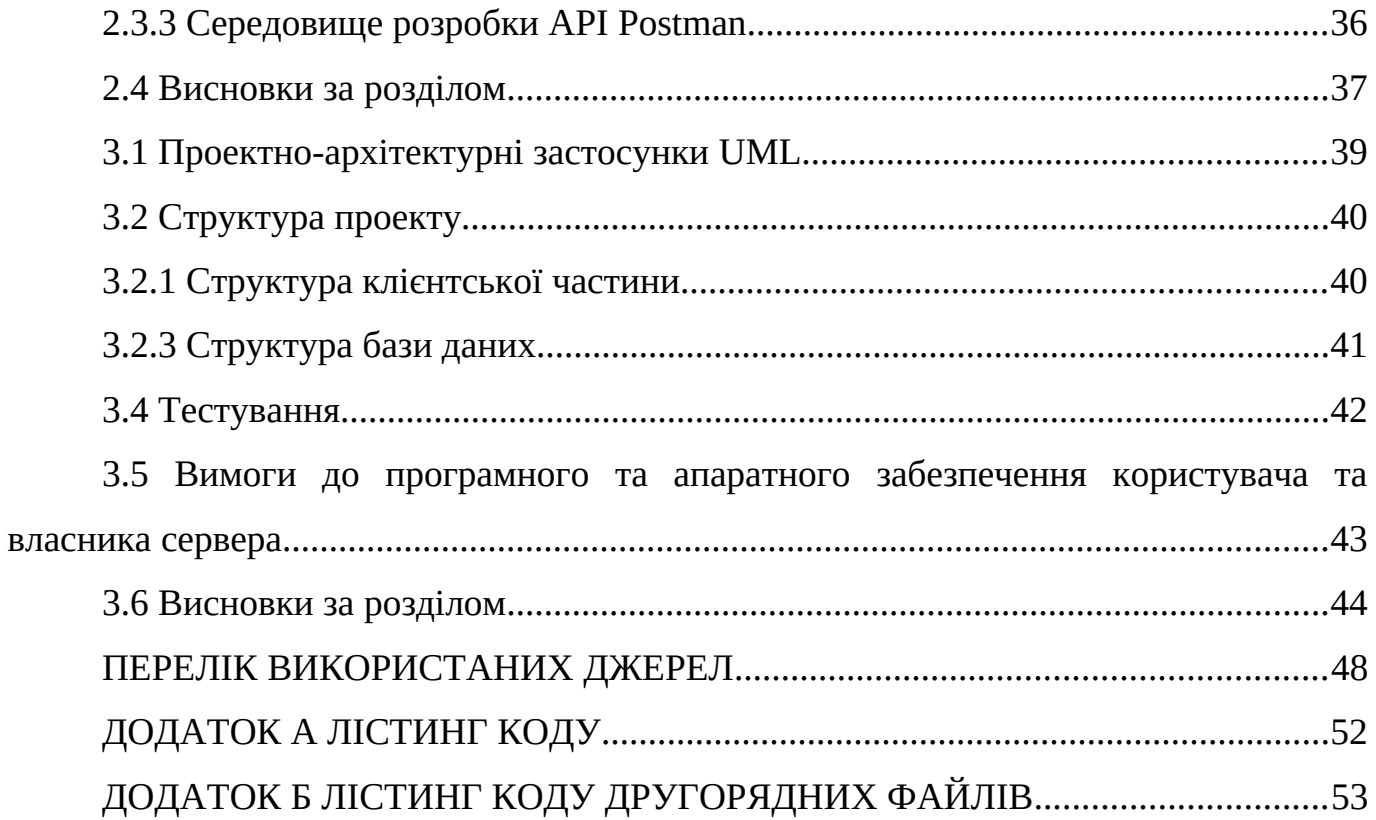

# ПЕРЕЛІК УМОВНИХ ПОЗНАЧЕНЬ, СИМВОЛІВ, ОДИНИЦЬ, СКОРОЧЕНЬ І ТЕРМІНІВ

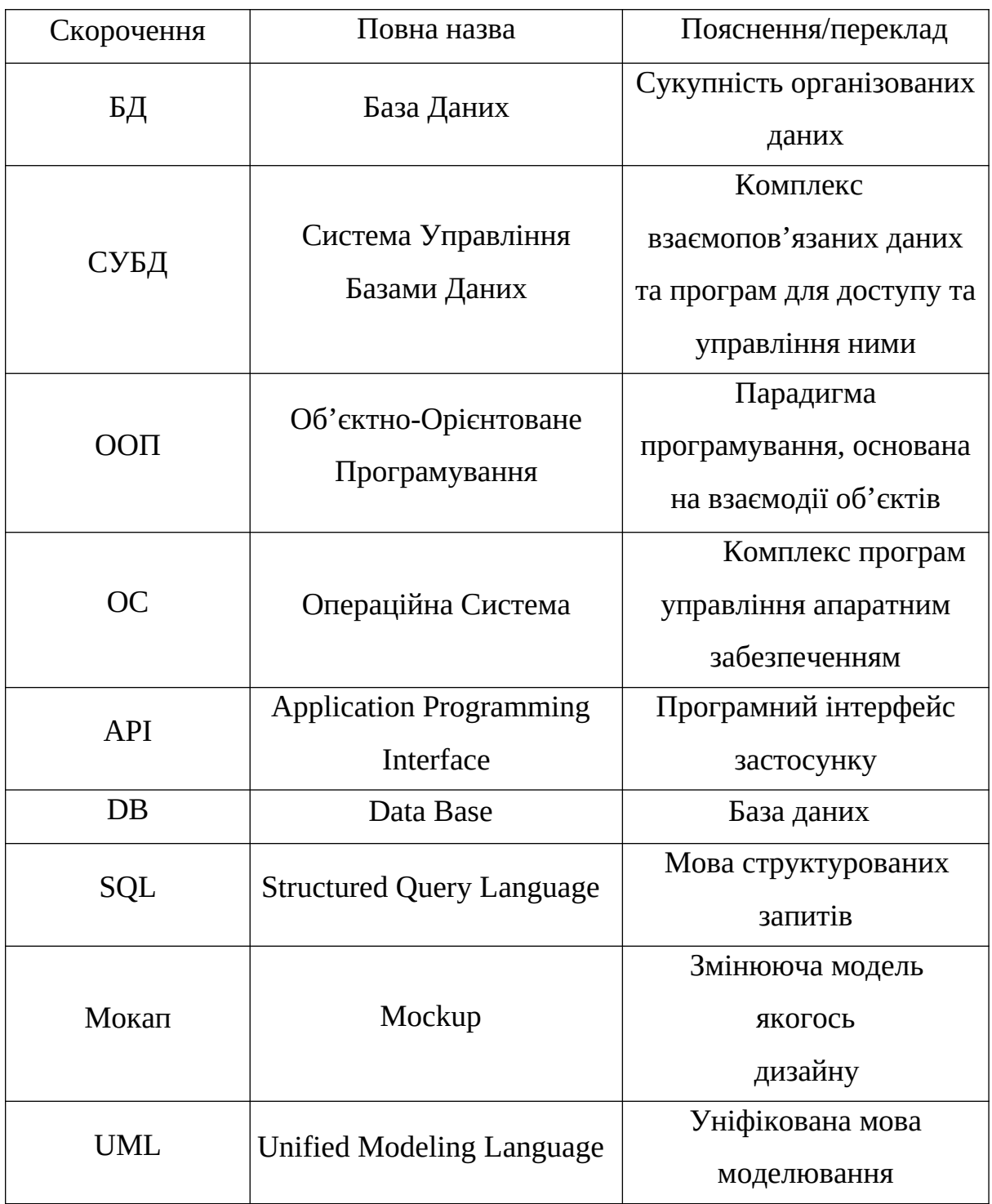

#### ВСТУП

Кожного для люди роблять дуже багато дій. Вони можуть бути різними по типу, призначенні. Є ті, котрі можна було б і не робити, ті, що дуже важливі і потрібні, ті, які можна замінити. Але є і ті, які можна було б пришвидшити, спростити. Якщо замислитися і порахувати кількість часу що витрачається на них то результат здивує. Це стосується кожних сфер діяльності, а такі як дизайн особливо. Тому саме для економії часу і був створений додаток «помічник дизайнера».

За допомогою застосунку можна зберегти найцінніший ресурс людини – час. Адже він спрощує за пришвидшує дії дизайнерів. Для прикладу можна взяти дизайнера сайтів. Для створення проектів йому потрібно багато інструментів. Раніше він мусив підбирати шрифти власноруч, кольори – за спеціальною схемою, також власноруч. Але відтепер, завдяки помічнику дизайнера, достатньо натиснути декілька кнопок. Економія часу у три, а то і у чотири рази.

Із вищесказаного випливає, що програма помічник дизайнера може значно полегшити та прискорити процес створення дизайнів, завдяки використанню спеціальних алгоритмів, які описані в книжках, тощо.

Метою роботи буде створення програми помічник дизайнера для пришвидшення на спрощення роботи.

# РОЗДІЛ 1 ОГЛАД ПРЕДМЕТНОЇ ОБЛАСТІ

1.1 Актуальність теми

На сьогоднішній день кожна сфера діяльності все більш і більш розвивається. Дизайн не є винятком. Кожного для люди дивляться на роботи дизайнерів: банери, вивіски, сайти, додатки, обкладинки книг, журналів, принти на футболках, кофтах. В житті дизайнерів деякі дії є повторюваними, наприклад, підібрати шрифт, колір. А деяким не вистачає

натхнення, нема ідей, тощо.

Звичайно, якщо дизайнери будуть робити ці речі власноруч на це витратиться багато часу, а час це найцінніший ресурс. Тому саме для цього деякі програмісти разом з дизайнерами створюють додатки для допомоги новачкам та економії часу. Ось декілька прикладів: fontjoy(рис. 1) – сервіс для генерації шрифтів, Adobe Color(рис. 2) – сервіс з готовими палітрами кольорів, Awwwards (рис.3) – сервіс с готовими прикладами для натхнення.

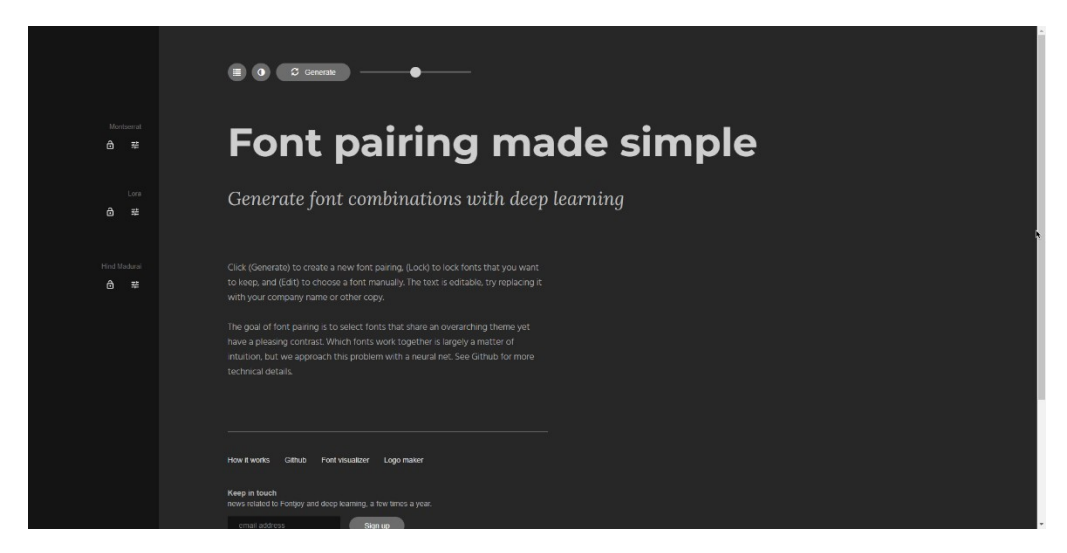

Рисунок 1.1 – інтерфейс сайту fontjoy

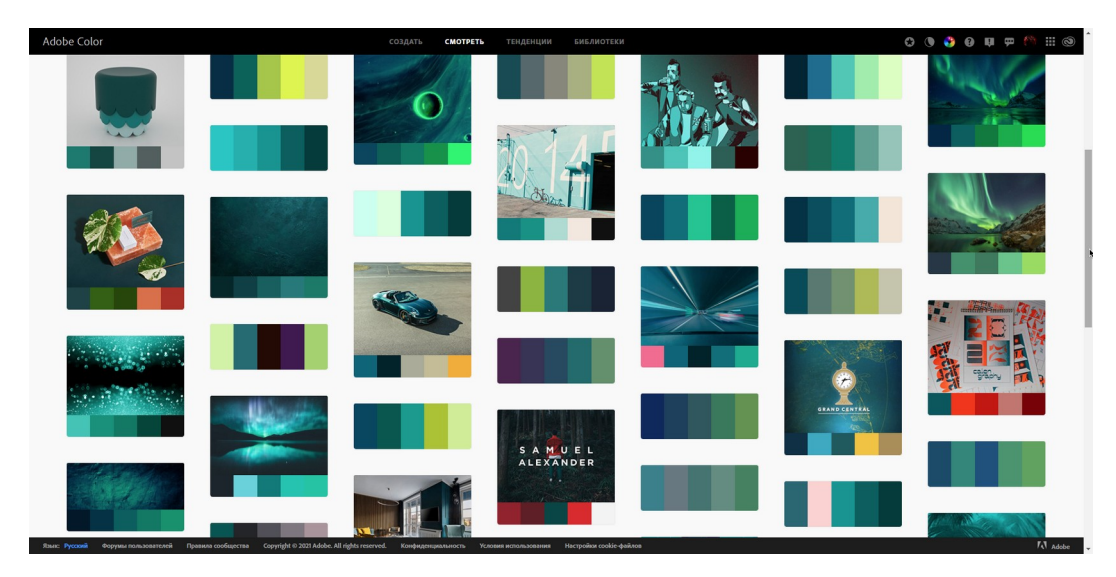

Рисунок 1.2 – інтерфейс сайту Adobe Color

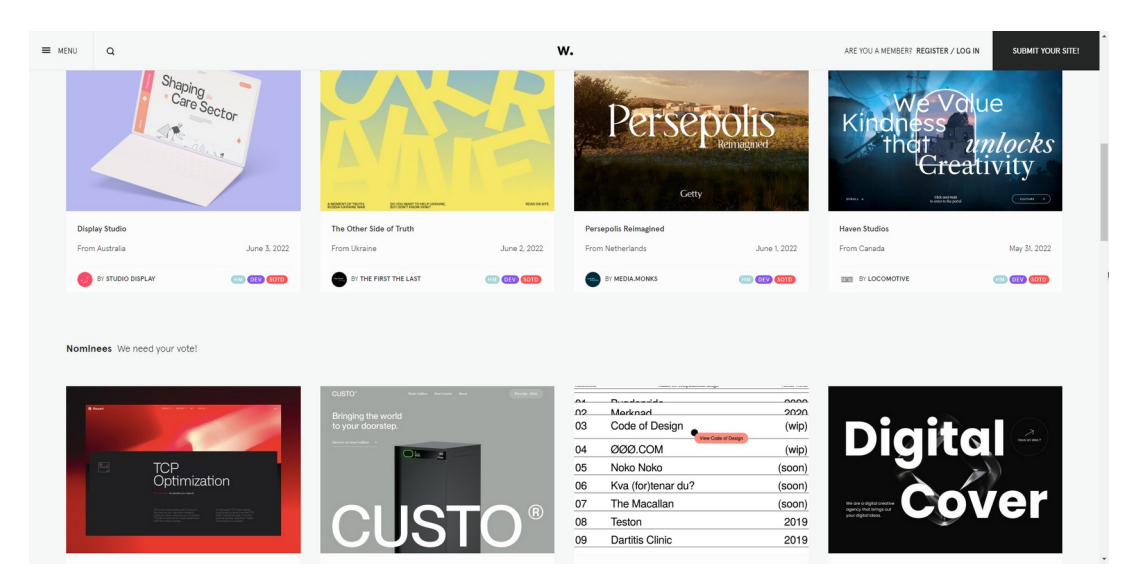

Рисунок 1.3 – інтерфейс сайту Awwwards

Ці сервіси дуже допомагають новачкам, адже сайти використовують певні алгоритми, які в свою чергу підкріпленні дослідженнями, літературою.

## 1.3 Розгляд аналогів

Взагалі аналогів саме мого проекту нема, тому що цей додаток є збірником багатьох функцій. Але є аналоги додатків на кожну цю функцію. Тож у цьому підрозділі розглядаються аналоги до функцій проекту, що розробляється.

Компанія Adobe створила цікавий сервіс, що дозволяє створювати колірні схеми. Можна дивитися рейтинг найкращих палітр або складати власну палітру кольорів із завантаженого зображення. А також подивитися роботи інших дизайнерів.

|                                        | Цветовой круг Изалечение темы Изалечение градинно Никол |     | Цветованира •  |                    |               |            |         |     |         |        |                                                                                |
|----------------------------------------|---------------------------------------------------------|-----|----------------|--------------------|---------------|------------|---------|-----|---------|--------|--------------------------------------------------------------------------------|
| Применить правило о<br>гармонии цветов |                                                         |     |                |                    |               |            |         |     |         |        | Bolgarte a Creative Cloud, vrobal<br>сохранить эту цветовую тему.<br>Сохранить |
| • Последовательная                     |                                                         |     |                |                    |               |            |         |     |         |        |                                                                                |
| О Монокромная                          |                                                         |     |                |                    |               |            |         |     |         |        |                                                                                |
| О Треугольная                          |                                                         |     |                |                    |               |            |         |     |         |        |                                                                                |
| О Комплементарная                      |                                                         |     |                |                    |               |            |         |     |         |        |                                                                                |
|                                        | О Сплитномплементарная цветовая схема                   |     |                |                    |               |            |         |     |         |        |                                                                                |
|                                        | О Двойная сплит-комплементарная цветовая скема          |     |                |                    |               |            |         |     |         |        |                                                                                |
| О Квадратная                           |                                                         |     |                |                    |               |            |         |     |         |        |                                                                                |
| O Coctaman                             |                                                         |     |                |                    |               |            |         |     |         |        |                                                                                |
| О Оттеночная                           |                                                         |     |                |                    |               |            |         |     |         |        |                                                                                |
| О Произвольная                         |                                                         |     |                |                    |               |            |         |     |         |        |                                                                                |
|                                        | 495552                                                  |     | <b>PEAEDCO</b> |                    | <b>PSEFED</b> |            | #842888 |     | #B3FF91 |        |                                                                                |
|                                        | $\mathbf{r}$                                            | 145 |                | 32                 |               | 158        |         | 132 |         | $-179$ |                                                                                |
|                                        | $\mathsf{G}$                                            | 255 |                | 222<br><b>TOYS</b> |               | 255        |         | 232 |         | $-255$ |                                                                                |
| Цветовой режим                         |                                                         | 242 |                | 192                |               | wa         |         |     |         | 145    |                                                                                |
| 858<br>$\checkmark$                    | o.                                                      | von |                |                    |               | <b>MAY</b> |         |     |         | 100    |                                                                                |

Рисунок 1.4 – Приклад інтерфейсу Adobe Color

# Переваги:

- широке онлайн-співтовариство;
- безкоштовність
- браузерний веб-додаток;
- можна використовувати багато правил гармонії кольорів;
- є синхронізація з аккаунтом;
- можна зберігати настройки кольорів;
- можна дивитися збережені настройки інших користувачів;
- є піпетка кольорів зображення

- новачкам потрібен час для того, щоб зрозуміти як працює система;
- деякі функції платні;

Це безкоштовна та відкрита платформа для колірного натхнення з тисячами чудових колірних градієнтів, підібраних у ручному режимі. Можна створювати свою колекцію улюблених градієнтів, зберігати їх собі або ж вибирати за популярністю.

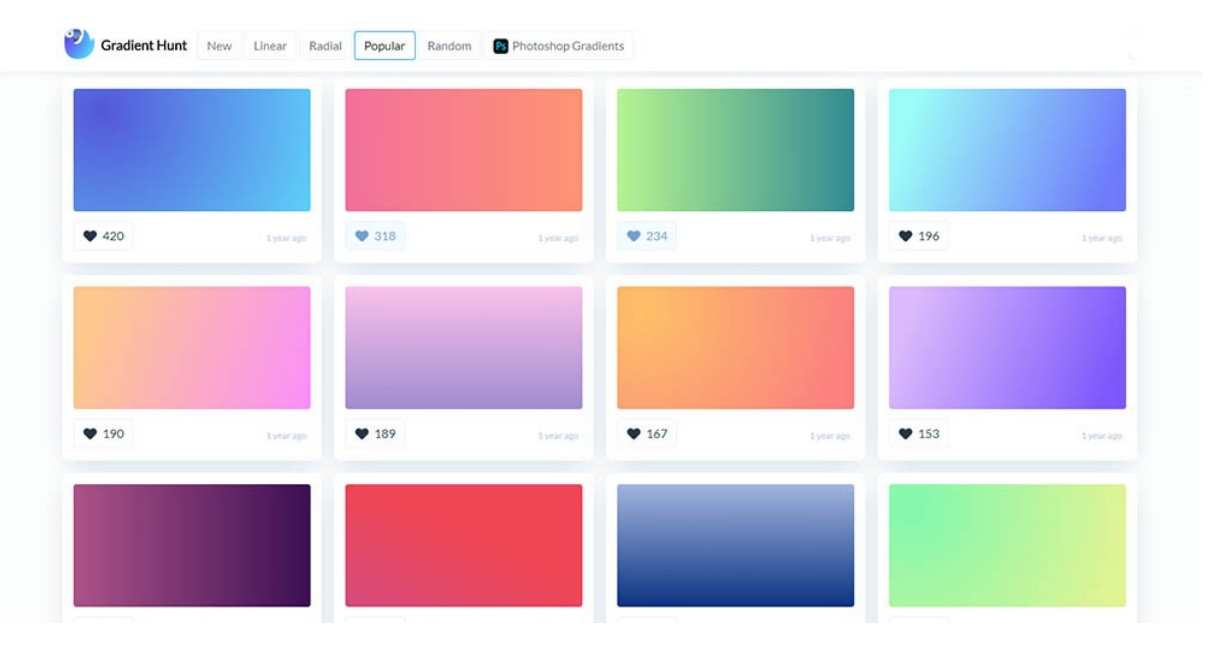

Рисунок 1.5 – Приклад інтерфейсу Gradient Hunt

# Переваги:

- компактний дизайн;
- браузерний веб-додаток;
- можливість зберегти градієнт;
- можливість обрати тип градієнту;
- безкоштовний;

- нові градієнти не додаються;
- 1.3.3 WhatTheFont

Це сервіс пошуку шрифтів на фото. Сервіс допоможе визначити шрифт із завантаженої фотографії, а також запропонує схожі варіанти шрифту. Це такий Shazam для дизайнерів, який, до речі, нещодавно вийшов програмою на телефони.

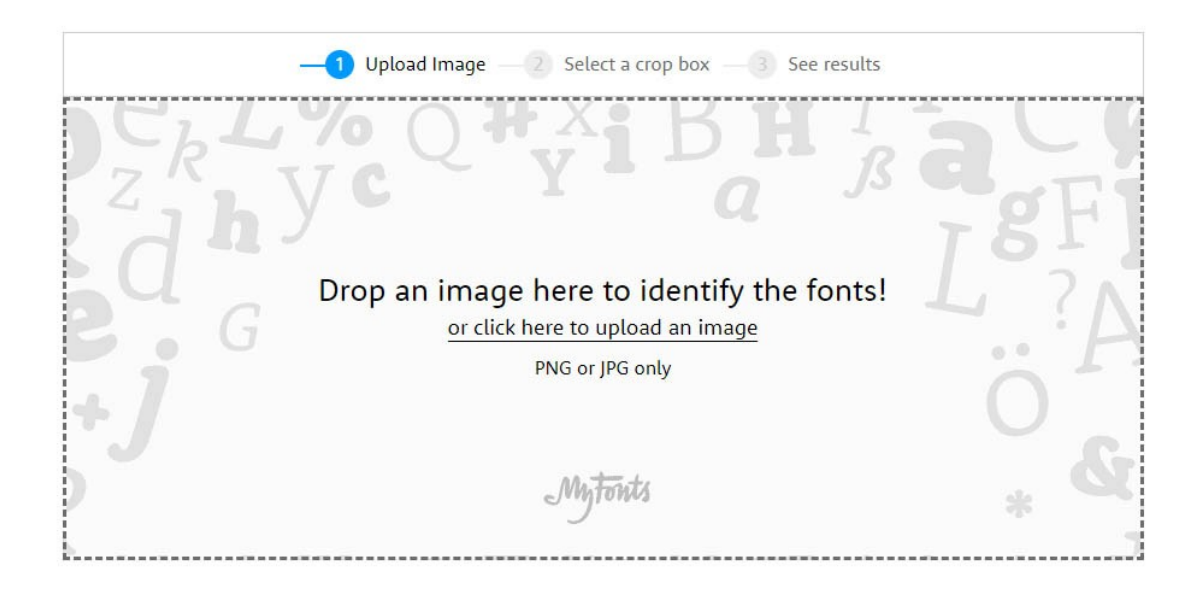

Рисунок 1.6 – Приклад інтерфейсу WhatTheFont

# Переваги:

- зрозумілий дизайн;
- гарний пошук;
- декілька шрифтів на вибір ;
- якщо не знайдено шрифту, пропонують схожі;
- безкоштовність;
- можна придбати шрифт на сайті.

- мало функціоналу;
- знаходить тільки платні шрифти.

Великий сайт, з пошуку безкоштовних фото. Є готові користувацькі колекції зображень, які допомагають, якщо потрібно швидко зробити мудборд або підібрати референси для своїх проектів.

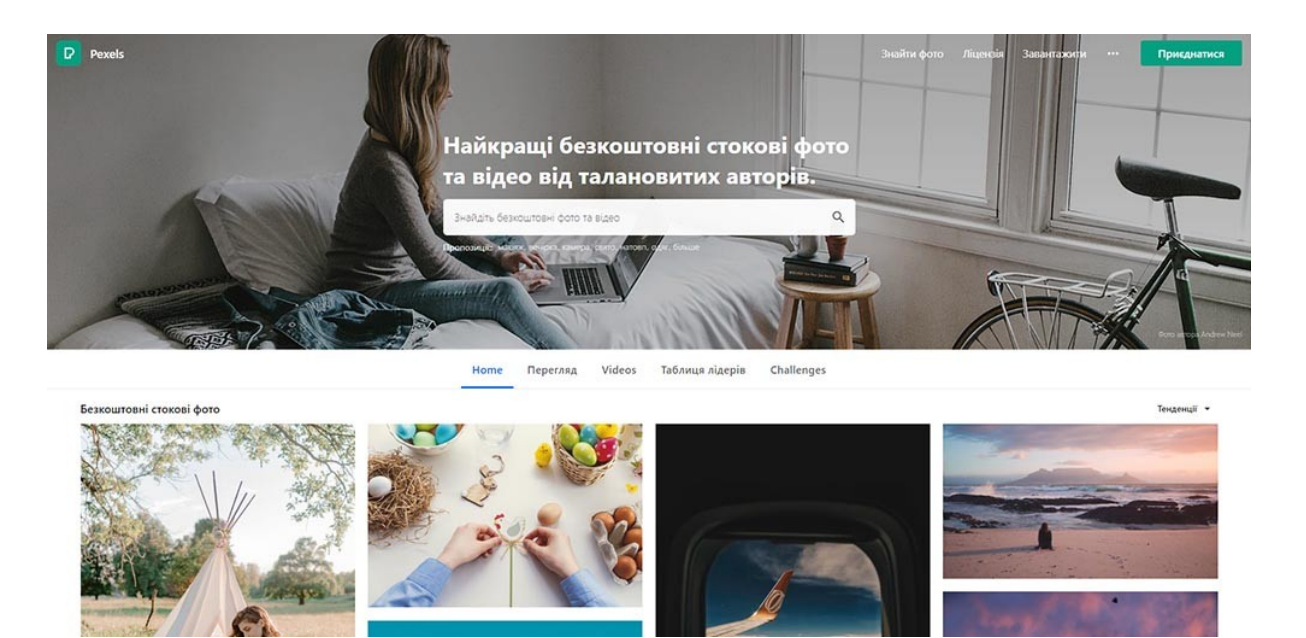

Рисунок 1.7 – Приклад інтерфейсу Pexels

# Переваги:

- привабливий дизайн;
- величезна колекція зображень та відео;
- можливість викладувати свої зображення;
- є безкоштовні матеріали;
- можливість заробляти на зображеннях;

- більшість матеріалу платний;
- на безкоштовній версії є ліміт завантаження;

## 1.3.4 Graphicpear

Graphicpear відрізняється чудовою колекцією нагород преміум-класу та безкоштовних дизайнерських ресурсів. Команда створює та виставляє на сайт дуже корисні матеріали, такі як: шрифти, макети, шаблони, іконки, набори векторної графіки та багато іншого.

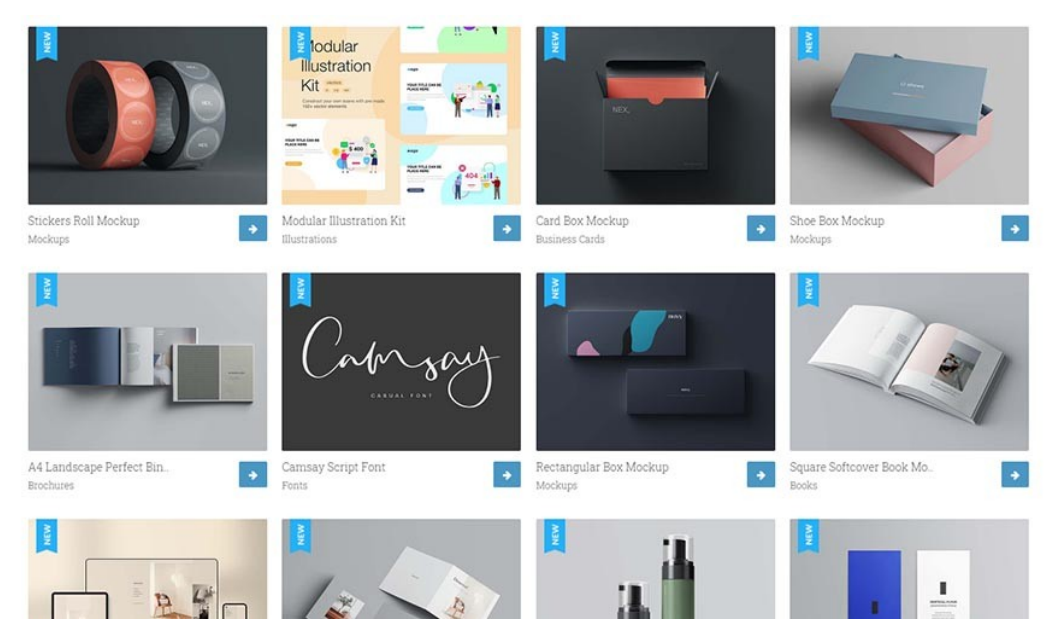

Рисунок 1.5 – Приклад інтерфейсу Graphicpear

# Переваги:

- привабливий дизайн;
- є багато матеріалу;
- деякий контент безкоштовний;
- можна завантажити проект;
- є багато видів графіки;
- зручний фільтр.

# Недоліки:

- більша частина контенту потребує преміум підписки.

Culrs – це велика бібліотека готових кольорів. Кольори, які підібрали професіонали у своїй справі. Більше не треба ламати голову, щоб знайти правильні поєднання кольорів.

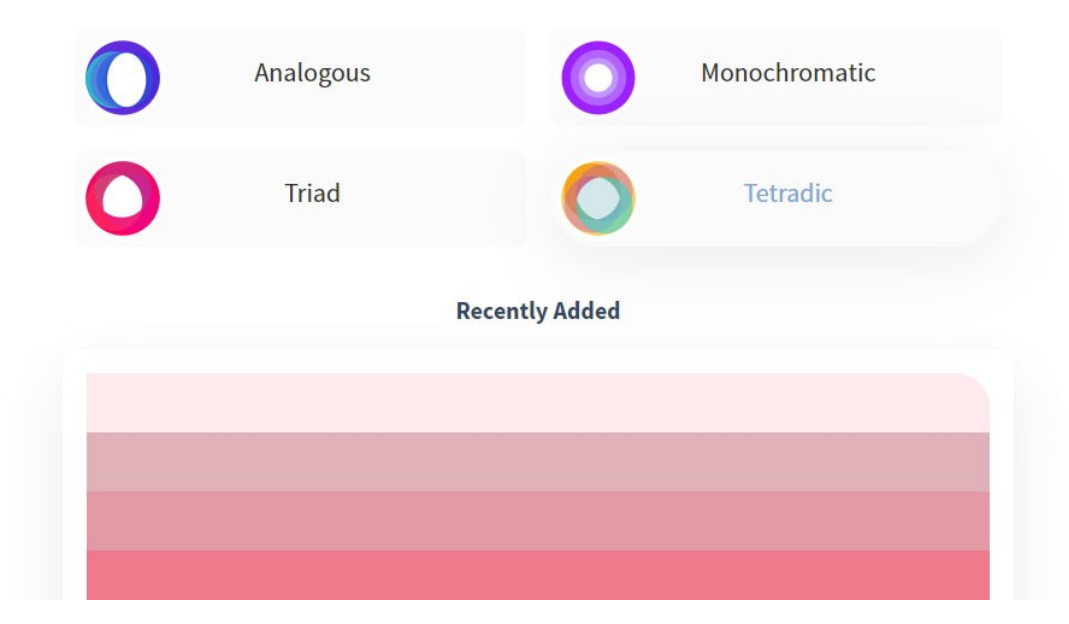

Рисунок 1.6 – Приклад інтерфейсу Culrs

# Переваги:

- привабливий дизайн;
- сайт простий, тому потрібно мало ресурсів для роботи з ним;
- є декілька видів палітр;
- зручний фільтр.

- мало палітр;
- обновлення палітр відбувається тільки адмінами раз у місяць.

Унікальний спосіб генерувати свіжі та яскраві кольори, засновані на освітленні та пігменті, а не на математиці. Тобто за основу береться не математичні формули, а те, як людина бачить колір.

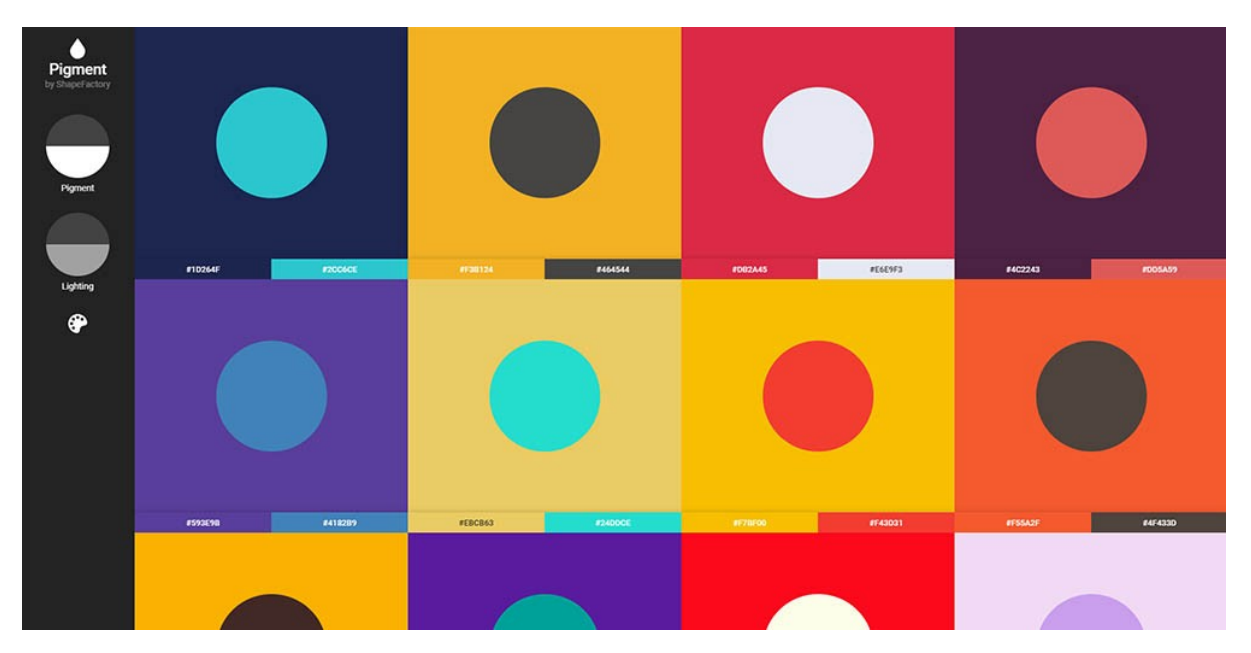

Рисунок 1.7 – Приклад інтерфейсу Pigment

Переваги:

- привабливий та простий дизайн;
- алгоритм відрізняється від більшості алгоритмів інших сервісів;
- є декілька видів палітр;
- зручний фільтр.

Недоліки:

- обновлення палітр відбувається тільки адмінами раз у місяць.

1.3.7 Google Fonts

Google Fonts – це, напевно, один із найкращих сайтів із безкоштовними шрифтами, яким часто користуються дизайнери. Ви можете подивитися, з якими шрифтами поєднується ваш шрифт, знайти найпопулярніші шрифти, інформацію про них, ліцензію, та завантажити їх, звичайно.

| Roboto<br>12 styles<br>Christian Robertson<br>Almost before<br>we knew it, we<br>had left the<br>ground.      | Baloo Paaji 2<br>5 styles<br>Ek Type<br>Almost before we<br>knew it, we had<br>left the ground. | Comic Neue<br>6 styles<br>Craig Rozynski<br>Almost before we<br>knew it, we had<br>left the ground.                                                               | Open Sans<br>10 styles<br>Steve Matteson<br>Almost before<br>we knew it, we<br>had left the<br>ground.         |
|----------------------------------------------------------------------------------------------------|-------------------------------------------------------------------------------------------------|----------------------------------------------------------------------------------------------------|----------------------------------------------------------------------------------------------------|
| Girassol<br>1 style<br>Liam Spradlin<br><b>ALMOST BEFORE WE</b><br><b>KNEW IT, WE HAD</b><br>LEFT THE GROUND. | Lato<br>10 styles<br>Lukasz Dziedzic<br>Almost before we<br>knew it, we had<br>left the ground. | Montserrat<br>18 styles<br>Julieta Ulanovsky, Sol Matas, Juan Pablo del<br>Peral, Jacques Le Bailly<br>Almost before<br>we knew it, we<br>had left the<br>ground. | Roboto Condensed<br>6.styles<br>Christian Robertson<br>Almost before we<br>knew it, we had left<br>the ground. |

Рисунок 1.8 – Приклад інтерфейсу Google Fonts

### Переваги:

- привабливий та простий дизайн;
- дуже багато шрифтів;
- автоматично генерує код HTML та CSS для додавання шрифта у код;
- є безліч безкоштовних шрифтів;
- також є панель зі значками;
- можна подивитися як виглядає шрифт з іншим текстом.

#### Недоліки:

- є і платні версії шрифтів;
- додавання нових шрифтів дуже рідке явище.

## 1.3.8 FlatIcon

Flaticon – це один із найпопулярніших сайтів за іконками. У ньому зібрано більш ніж 700 000 різних іконок, які ви можете завантажити у різних форматах та використовувати для своїх цілей. Але не дивно чому сайт став таким популярним, адже його творці – команда Freepik.

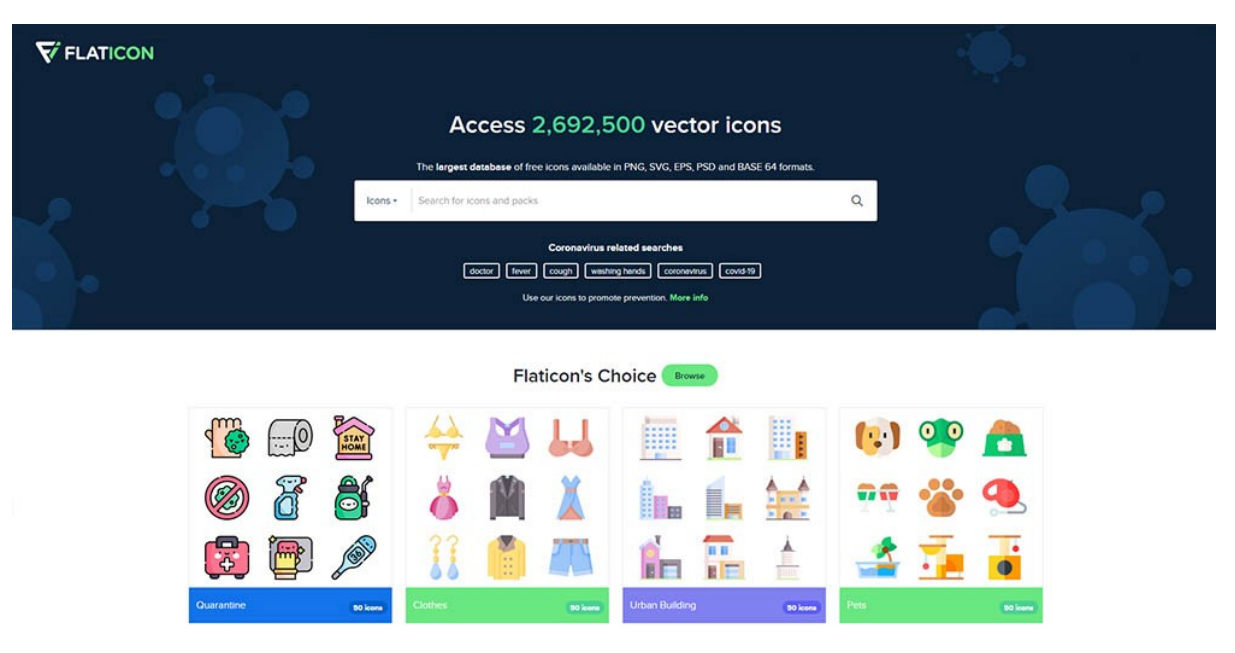

Рисунок 1.8 – Приклад інтерфейсу FlatIcon

## Переваги:

- привабливий та простий дизайн;
- дуже велика колекція;
- є безліч безкоштовних значків;
- є значки для інтерфейсу;
- є анімовані значки;
- є логотипи;
- є стікери;
- можна додавати свої значки;
- є безліч стилей;
- можна завантажити у різних форматах

- є і платні версії;
- щоб завантажити у великому розширенні потрібно придбати підписку;
- щоб завантажувати свої значки потрібно пройти верифікацію.

Проаналізувавши переваги та недоліки аналогів, був сформований список задач проекту:

- розробити систему користувачів, їх реєстрації та аутентифікації;

- розробити хмарне сховище для особистих даних користувача та його збережені матеріали;

- розробити простий, інтуїтивний та привабливий дизайн інтерфейсу;

- розробити алгоритм для функції підбору кольору;
- розробити алгоритм для функції підбору шрифту;
- розробити алгоритм для функції підбору градієнту.

1.5 Висновки за розділом

У даному розділі було проаналізовано актуальність теми: визначено, що тема є актуальною, а розробка програми за цією темою є доцільною.

Були розглянуті існуючі аналоги, виділено їхні переваги та недоліки. На основі аналізу аналогів сформовано список задач проекту.

#### РОЗДІЛ 2

#### ВИБІР ТА ОБГРУНТУВАННЯ ПРОГРАМНО-АПАРАТНИХ РІШЕНЬ

2.1 Серверна частина

Так як додаток встановлюється сервер для хостингу не потрібен. Але такі речі як база даних та API ключі знаходитися у користувача на комп'ютері неповинні. Тому за для цього буде використовуватися база даних MongoDB, файли якої зберігаються на їх сервері.

2.1.1 СУБД та база даних

MongoDB це документоорієнтована система управління базами даних, яка вимагає описи таблиць. поширені з класичних підстав прикладів NoSQL-систем, JSON-подібні документи використовують одні й самі схеми даних. Написано мовою  $C++$ .

![](_page_20_Picture_6.jpeg)

Рисунок 2.1 – логотип MongoDB

За данними Stack Overflow Developer Survey MongoDB знаходиться на 4 місці по популярності.

![](_page_21_Figure_0.jpeg)

# **Stack Overflow Developer Survey**

# Рисунок 2.2 – топ найпопулярніших СУБД

![](_page_21_Picture_44.jpeg)

Рисунок 2.3 – Інтерфейс MongoDB

Для роботи з потрібне початкове уявлення про базу даних, текстовий редактор і виконання програм. Оскільки йдеться про створення високопродуктивної бази даних, необхідно знати ключові концепції реляційної системи управління базами даних (РСУБД).

## Лістинг 2.1 – приклад структури документу

```
{
_id: ObjectId(7df78ad8902c)
title: 'MongoDB Overview', 
description: 'MongoDB is no sql database',
by: 'Nuances of programming',
url: 'https://nuancesprog.ru/',
tags: ['mongodb', 'database', 'NoSQL'],
likes: 100, 
comments: [ 
{
user:'user1',
message: 'My first comment',
dateCreated: new Date(2011,1,20,2,15),
like: 0 
},
{
user:'user2',
message: 'My second comments',
dateCreated: new Date(2011,1,25,7,45),
like: 5
}
]
}
```
MongoDB має свої терміни:

- колекція – набір документів MongoDB. Вона є еквівалентом таблиці в РСУБД. Колекція розміщується всередині однієї бази даних і вимагає опису схеми. Документи в колекції можуть мати різні поля, і, як правило, їх поєднує схоже або загальне призначення;

- документ – це набір пар ключ-значення. Він має динамічну схему документи однієї колекції необов'язково повинні мати однаковий набір полів або структуру, а їх загальні поля можуть містити різні типи даних.

Нижче представлена порівняльна таблиця термінів, прийнятих у РСУБД та MongoBD:

| РСУБД             | MongoDB                     |
|-------------------|-----------------------------|
| База даних        | База даних                  |
| Таблиця           | Колекція                    |
| Кортеж, рядок     | Документ                    |
| Стовбець          | Поле                        |
| З'єднання таблиць | Вбудовані таблиці           |
| Первинний ключ    | Первинний ключ(id,          |
|                   | представленний MongoDB)     |
|                   | Сервер та клієнт бази даних |
| Mysqld/Oracle     | Mongod                      |
| Myslq/sqlplus     | mongo                       |
|                   |                             |

Таблиця 2.1 – Порівняльна таблиця термінів

\_id — це 12-байтове шістнадцяткове число, що гарантує унікальність кожного документа. Він вказується під час вставлення документа. Якщо цього не зробити, MongoDB сама створює такий ідентифікатор кожного документа. Перші 4 байти з 12 означають мітку часу; наступні 3 байти - id комп'ютера; наступні 2 байти - id процесу на сервері MongoBD; і 3 байти, що залишилися, є простим інкрементним значенням.

У сервісу є декілька тарифних планів (рисунок 2.1) але для початку можна буде використати безкоштовний.

![](_page_24_Figure_2.jpeg)

Рисунок 2.4 – Тарифні плани в сервісі MongoDB

В MongoDB є декілька вагомих переваг, наприклад:

- відсутність схеми. MongoDB – це документоорієнтована база даних, в якій одна колекція містить різноманітні документи. Кількість полів, вміст та розмір документів можуть відрізнятися;

- зрозуміла структура об'єкту;
- відсутність складних з'єднань Join;
- дуже легкі налаштування;
- дані зберігаються у вигляді документів у форматі JSON;
- індекс для будь-якого атрибуту;
- швидкі оновлення;
- професійна підтримка MongoDB;

- використовує внутрішню пам'ять для зберігання віконного робочого набору, забезпечуючи прискорений доступ до даних.

Саме цей сервіс вирішено використовувати для створення додатку.

2.2 Клієнтська частина

2.1.1 Мова програмування Python

Python – високорівнева, інтерпретована, об'єктно-орієнтована скриптова мова програмування.

Об'єктно-орієнтована, гнучка мова програмування загального призначення, створена 30 років тому Гвідо ван Россумом. Ця технологія використовується при розробці додатків, таких як: Instagram, Pinterest, Disqus, Uber, Reddit, Dropbox, Spotify, Google Search, Youtube та багато інших. Тому програмісти, які знають цю мову програмування, дуже затребувані ІТ кадровими агентствами. Його популярність підкреслює той факт, що у 2021 році Python був провідною мовою програмування в TIOBE та PYPL Index. Можна припустити, що ця тенденція збережеться.

За даними ресурсу nexttechnology (рисунок 2.4) Python входить в топ 10 найпопулярніших мов програмування.

![](_page_26_Picture_0.jpeg)

Рисунок 2.5 – Топ десять популярних мов програмування

За даними ресурсу Tutorialspoint (рисунок 2.5) за квітень 2022 найпопулярнішою мовою програмування є Python.

| Apr 2022       | Apr 2021       | Change              | <b>Programming Language</b> | <b>Ratings</b> | Change   |
|----------------|----------------|---------------------|-----------------------------|----------------|----------|
| 1              | 3              | $\hat{\phantom{a}}$ | Python                      | 13.92%         | $+2.88%$ |
| $\overline{2}$ | 1              | $\checkmark$        | C                           | 12.71%         | $-1.61%$ |
| 3              | $\overline{2}$ | $\checkmark$        | €<br>Java                   | 10.82%         | $-0.41%$ |
| 4              | 4              |                     | $C++$<br><b>SQ</b>          | 8.28%          | $+1.14%$ |
| 5              | 5              |                     | C#<br>$\bullet$             | 6.82%          | $+1.91%$ |

Рисунок 2.6 – статистика популярності мов програмування

Чому ж Python на першому місці :

- згідно з Stack Overflow, Python є найпопулярнішою мовою програмування бекенда і найбільш затребуваною технологією;

- це також найпопулярніша мова для науковців даних та інженерів з машинного навчання;

у нього багато послідовників і чудова спільнота, яка допомагає та підтримує один одного;

- він пропонує різноманітні можливості. Він дозволяє створювати програми, програмне забезпечення AI, ігри, веб-сайти та багато іншого;

- Python має багато шанувальників, тому що він зрозумілий, легкий для вивчення синтаксис. Це дуже популярний вибір для новачків;

час, необхідний для тестування коду, значно скорочується через інтерактивні функції мов, такі як швидкі тести коду.

![](_page_27_Figure_3.jpeg)

Рисунок 2.7 – Статистика популярності мови програмування Python

Особливості Python:

- автоматичний видалення сміття;
- простий та читабельний синтаксис;
- підтримка ООП;
- підтримка багатьох платформ;
- підтримка багатьох СУБД;
- безліч сторонніх модулів.

Отже, для розробки серверної частини сервісу доцільно використовувати мову програмування Python.

Приклад синаксису найпростішої програми на Python наведений у лістингу 2.2.

### Лістинг 2.2 – найпростіша програма на Python

```
a = 1
b = 5
if a == b:
print("a = b")
else:
print("no")
```
У ОС Windows інтерпретатор Python не входить до стандартного набору програм, але його дуже легко завантажити з офіційної інтернет сторінки. Для роботи з програмами можна передавати файл з розширенням «.py» у якості агрумента до консолі. Використання показано на рисунку 2.7.

![](_page_28_Picture_4.jpeg)

Рисунок 2.8 –Роботи з інтерпретатором Python

#### 2.2.1 Фреймворк PyQt5

PyQt5 - це набір бібліотек Python для створення графічного інтерфейсу на базі платформи Qt5 від компанії Digia. Він доступний для Python 2.x та 3.x. Цей підручник використовує Python 3. Бібліотека Qt є однією із найпотужніших бібліотек GUI (графічного інтерфейсу користувача).

У лістингу 2.3 наведений приклад, що показує маленьке вікно. Тим не менш, є багато дій що можна зробити з цим вікном. Ми можемо змінити його розмір, розгорнути або згорнути. Це потребує написання значного обсягу коду. Проте хтось запрограмував цю функціональність до нас. Оскільки ця функціональність повторюється в більшості програм, немає потреби писати її знову.

PyQt5 є інструментом найвищого рівня. Тож завдяки цьому, код написаний на нижчому рівні, який міг би легко розтягнутися на сотні рядків, можна спростити. Результат коду програми можна побачити на рисунку 2.9.

#### Лістинг 2.3 –простий приклад коду, де використовує PyQt5

```
#!/usr/bin/python3
# -*- coding: utf-8 -*-
import sys
from PyQt5.QtWidgets import QApplication, QWidget
if name = = ' main ':
   app = QApplication(sys.argv)
   w = QWidget()
   w.resize(250, 150)
   w.move(300, 300)
   w.setWindowTitle('Simple')
   w.show()
   sys.exit(app.exec_())
```
![](_page_30_Picture_0.jpeg)

Рисунок 2.9 –Результат коду

PyQt реалізує близько 440 класів і понад 6000 функцій і методів, включаючи:

- значний набір віджетів GUI;

- класи для доступу до баз даних SQL (ODBC, MySQL, PostgreSQL, Oracle, SQLite);

- QScintilla, віджет розширеного текстового редактора на основі Scintilla;

- віджети з підтримкою даних, які автоматично заповнюються з бази даних;

підтримка SVG.

Тож чому саме цей фреймворк я вирішив використовувати, адже є GUI який заснували програмісти, що заснували Python – Tkinter. Але PyQt5 має декілька переваг.

PyQt має набагато більше переваг, ніж Tkinter (але і також має кілька недоліків). PyQt працює дуже швидко, PyQt повністю об'єктно орієнтований, фреймворк пропонує добре спроектовану колекцію віконних компонентів, які на багато більше, ніж те, що надає Tk. З точки зору недоліків, ліцензія PyQt більш обмежена.

## 2.3 Середа розробки

### 2.3.1 Інтегроване середовище розробки Microsoft Visual Studio Code

Visual Studio Code, також званий VS Code — це редактор вихідного коду, створений Microsoft для Windows, Linux і macOS. Функції включають підтримку налагодження, виділення синтаксису, інтелектуальне завершення коду, фрагменти, рефакторинг коду та вбудований Git. Користувачі можуть змінювати тему, комбінації клавіш, параметри та встановлювати розширення, які додають додаткові функції.

![](_page_31_Picture_3.jpeg)

Рисунок 2.10 – Інтерфейс додатку Visual Studio Code

У опитуванні розробників Stack Overflow 2021 Visual Studio Code був визнаний найпопулярнішим інструментом середовища розробника: 70% з 82 000 респондентів повідомили, що вони його використовують.

![](_page_32_Figure_0.jpeg)

Рисунок 2.11 – Найпопулярніші інструменти для розробки

Ці IDE від Microsoft розроблені для підтримки близько 15 мов програмування. VS Code є хорошим вибором для інженерів, які кодують на мовах C# або C/C++. Підтримка C# в IDE розроблена для кросплатформної розробки C#.

Visual Studio Code сповнена корисних функцій, таких як:

- покращена продуктивність для файлів C++;
- можливість застосування емуляторів;
- інтегроване керування Git та створення репозиторіїв на платформі;
- пропозиція коду для швидшого кодування;
- функція CodeLens, яка аналізує код і показує, де можна його покращити;

- налагодження в потрібний момент виконання коду та тестування в момент кодування;

- має вбудований інтерфейс командного рядка;
- надає багатий API, який надає інструменти для налагодження;

- надає розробникам аналітичні дані для підвищення продуктивності програми та швидкого виправлення помилок.

Тож вирішено використовувати цей інструмент для створення коду застосунка «помічник дизайнера».

2.3.2 Cередовище розробки інтерфейсів QtDesigner

Qt Designer — це інструмент Qt для проектування та створення графічних інтерфейсів користувача (GUI) з віджетами Qt. Ви можете створювати та налаштовувати свої вікна чи діалогові вікна за принципом WYSIWYG (WYSIWYG) та тестувати їх за допомогою різних стилів та роздільної здатності.

Віджети та форми, створені за допомогою Qt Designer, легко інтегруються із запрограмованим кодом, використовуючи механізм сигналів і слотів Qt, щоб ви могли легко призначати поведінку графічним елементам. Усі властивості, встановлені в Qt Designer, можна динамічно змінювати в коді. Крім того, такі функції, як просування віджетів і спеціальні плагіни, дозволяють використовувати власні компоненти з Qt Designer.

![](_page_34_Figure_0.jpeg)

Рисунок 2.12 – інтерфейс додатку Qt Designer

Qt Designer створює файли .ui. Це спеціальний формат на основі XML, який зберігає ваші віджети у вигляді дерева. Можна або завантажити ці файли під час виконання, або перекласти їх на мову програмування, наприклад C++ або Python.

Нижче надано переваги та недоліки даного застосунку:

Переваги:

- простота створення вікон;
- кросплатформність;
- досить чимало будь-яких зручних класів (мережа, рядки тощо);
- слоти та сигнали;
- гарна документація;
- активно розвивається;
- має хорошу IDE, заточену саме під нього.

33

Недоліки:

- велика вага додатків. (бібліотеки, залежно від того, що ви використовуєте, важитимуть від 15 Мб і більше. Особливо погано для мобільних платформ);

- під нестандартні випадки складно знайти приклади.

Тож вирішено використовувати інструмент Qt Designer для створення інтерфейсу застосунка «помічник дизайнера».

2.3.3 Середовище розробки API Postman

Postman – середовище тестування, будування та використання API.

Postman дозволяє:

зберігати та каталогізувати створені документації API, запити та їх відповіді для тестування, метрики тощо у хмарному сховищі;

- розробляти API на різних стадіях: дизайну, тестування та документації;

- отримувати попередження про проблеми безпеки, звіти та повідомлення про помилки із запитами;

- створювати публічні робочі простори.

|                                                                               | Postman                                                                                                    |                                           |                     |                   |        |           |         |             |
|-------------------------------------------------------------------------------|----------------------------------------------------------------------------------------------------|-------------------------------------------|---------------------|-------------------|--------|-----------|---------|-------------|
| Runner E.<br>Import.<br><b>ED</b> New                                         | Examples . 2 Invite                                                                                                    |                                           |                     | .                 |        | Œ.        | Za Team |             |
| Q. Filter                                                                     | $X + \cdots$<br>Swagger Petstore                                                                                                    |                                           |                     | Swagger Pet Store |        | <b>W.</b> | ⊖       | ۰           |
| APIS BETA<br>Collections<br>History<br>$+$ New APL<br>c<br>& Swagger Petstore | Swagger Petstore Draft Show All Versions<br>*The Chrone App is Deprecated. Download Postman's Native Apps for macOS, Nindows, and Linux, and get the latest Features!*                                                                                                    | C Refresh 11 Reports El Comments -> Share |                     |                   |        |           |         | <b>STAR</b> |
|                                                                               | Descriptions support Marketown<br>C Develop<br><b>BB</b> Test : A <sub>P</sub> Observe<br>Define                                                                                                    |                                           |                     |                   |        | Cancel    | Save    |             |
|                                                                               | Schema OpenAPI 3.0 +<br>title: Swagger Petstore<br>4<br>5<br>license:<br>nome: MIT<br>6<br>servers:<br>- url: http://petstore.swagger.io/v1<br>9.<br>paths:                                                                                                    |                                           | Generate Collection | ISON +            |        | O         | Ξ       |             |
|                                                                               | 10<br>/pets:<br>11<br>get:<br>12<br>summary: List all pets<br>13<br>operationId: listPets<br>14<br>tags:<br>15<br>- pets<br>16<br>porometers:<br>17.<br>- name: limit<br>18<br>in: query<br>19<br>description: How many items to return at one time (max 100)<br>20<br>regulred: false |                                           |                     |                   |        |           |         |             |
| $\overline{\mathbb{C}}$<br>q                                                  |                                                                                                    | <b>En Bootcamp</b>                        | Build               |                   | Browse | 8         | 品       | $^{\circ}$  |

Рисунок 2.13 – інтерфейс застосунку Postman

Із вищесказаного, випливає, що Postman доцільно використати для розробки, тестування та документації різних API, що використовується в проекті, що розробляється.

2.4 Висновки за розділом

У даному розділі було визначено та оглянуто стек технологій для проекту, що розробляється.

Визначено, що:

у якості СУБД та бази даних буде використана MongoDB;

- для розробки клієнтської частини будуть використані Фреймворк PyQt5 та мова програмування Python;

- інтегровану середу розробки Microsoft Visual Code та Qt Designer буде використано для розробки як серверної, так і клієнтської частини проекту;

- середовище розробки API Postman буде використано для розробки, тестування та документації API проекту.

# РОЗДІЛ 3 ПРОГРАМНИЙ МОДУЛЬ

# 3.1 Проектно-архітектурні застосунки UML

UML діаграма прецедентів показана на рисунку 3.1.

![](_page_37_Figure_3.jpeg)

Рисунок 3.1 – UML діаграма прецедентів

UML діаграма класів клієнтської частини показана на рисунку 3.2.

![](_page_38_Figure_0.jpeg)

Рисунок 3.2 – UML діаграма класів клієнтської частини

## 3.2 Структура проекту

## 3.2.1 Структура клієнтської частини

Файли клієнтської частини знаходяться у межах однієї директорії. Схема файлової структури показана на рисунку 3.3.

![](_page_39_Figure_1.jpeg)

Рисунок 3.3 – Схема файлової структури клієнтської частини

Головний документ – «main.py», що містить в собі головний код додатку. У документі «UI.py» описується інтерфейс застосунку помічник дизайнера та кожен елемент з його характеристиками. У документах формату .json зберігаються данні про інструменти.

У папці «download» знаходяться документи та файли що будуть завантажуватися(мокапи, зображення, тощо). У папці «img» - графічні елементи для інтерфейсу.

Після запуску програми користувачеві потрібно увійти до свого профіля або ж зареєструватися.

![](_page_40_Figure_0.jpeg)

Рисунок 3.4 – Поле авторизації для користувачів

Після успішної авторизації користувача зустрічає екран з першою вкладкою – шрифт.

![](_page_40_Figure_3.jpeg)

Рисунок 3.5 – Екран «шрифт»

Користувач має чотири функції на вибір:

- добір шрифтів – для кожного шрифту підбирається шрифт, який гарно поєднується. Користувач має змогу ввести свій текст для того щоб перевірити чи добре вони підходять один до іншого.(рисунок 3.6)

- бібліотека шрифтів – список шрифтів для завантаження та використання. (рисунок 3.7)

- «що це за шрифт» - функція для пошуку назви по фото. Використовується бібліотека "WhatIsFont". Користувач завантажує картинку і програма вгадує назву та виводить її на екран (рисунок 3.8)

збережені – вкладка зі збереженими шрифтами, які сподобалися користувачеві.

![](_page_41_Picture_4.jpeg)

Рисунок 3.6 – екран «добір шрифтів»

![](_page_42_Picture_0.jpeg)

Рисунок 3.7 – екран «бібліотека шрифтів»

![](_page_42_Picture_29.jpeg)

Рисунок 3.8 – екран «що це за шрифт»

Наступна вкладка це кольори.(рисунок 3.9) На вкладці знаходиться дві головні функції: добір кольорів (рисунок 3.10), тобто створення палітри та екран з уже створеними палітрами (рисунок 3.11). Як і вкладці шрифти тут є екран зі збереженими палітрами.

![](_page_43_Picture_1.jpeg)

Рисунок 3.9 – екран «кольори»

Вкладка «градієнт» дає можливість користувачеві створювати градієнти для того щоб підібрати ідеальне співвідношення кольорів. А також є вже готові палітри градієнтів для зручності. Звичайно є екран зі збереженими.

Наступна вкладка – «приклади». Якщо у дизайнера нема натхнення або ж ідей йому допоможе саме ця сторінка. До цього екрану завантажується готові роботи інших дизайнерів. Це може бути все що завгодно: банери, сайти, інтерфейси, малюнки, тощо.

Вкладка «сток» надає користувачеві велику бібліотеку зображень для використання їх у своїх роботах. Кожен дизайнер знайде для себе щось: чи то чоловік за комп'ютером, або ж діти у лісі. Всі зображення можна використовувати вільно, тобто автор, завантажуючи їх до сайту надає дозвіл. Отже проблем з авторським правом не буде.

«Значки» - ще одна вкладка, яка схожа на вкладку «сток». Саме у ній користувач має змогу знайти для свого продукту значки. Він може використовувати їх для створення інтерфейсів – UI icon, або ж знайти значки логотипів соціальних мереж.

Вкладка «мокапи» надає користувачеві бібліотеку мокапів - масштабні або повнорозмірні модель дизайну або пристрою, що використовується для навчання, демонстрації, оцінки дизайну, просування та інших цілей. Користувач має змогу завантажити їх у багатьох форматів, це все залежить від автору мокапу. Якщо це макет телефону у фотошопі, то звичайно користувач завантажує файл с форматом PSD.

У вкладці «аккаунт» користувач може змінити інформацію – логін та пароль, очистити список збережених файлів або ж вийти з профілю.

Дизайн має дуже просту структуру для економії часу користувача. Були проведені тести по юзабіліті інтерфейсу. Час входу до аккаунту займає від 4 до 7 секунд, реєстрації – від 6 до 9. Також за допомогою друзів я дізнався що ідея з великими кнопками дуже гарна, адже це зручно. Користувачеві не потрібно вчитуватися у маленький текст та саме функції привертають на себе увагу. Саме через це я вирішив не додавати картинки та опис функцій, адже якщо додаток створений для дизайнерів, навіть якщо користувач новачок, у нього все одно є початкові знання. Чорно-сірі відтінки також мають дуже важливу роль. За допомогою опитування дизайнерів, яке було проведено на інтернет ресурсі vc.com можна дізнатися що більша частина дизайнерів працює уночі. Тож світлі кольори було вирішено не використовувати, щоб не сліпити користувачів. А також більша частина людей використовує саме темні версії програм, сайтів.

43

## 3.2.3 Структура бази даних

База даних складається з 5 таблиць:

- «users», що зберігає всіх користувачів;
- «font», що зберігає в собі параметри шрифтів;
- «color», що зберігає в собі параметри шрифтів;
- «collection»,що зберігає в собі параметри колекцій;
- «img»,що зберігає в собі параметри зображень.

|              |         |          |            |         | color         |         |                            |         |
|--------------|---------|----------|------------|---------|---------------|---------|----------------------------|---------|
|              |         |          |            |         | id            | int     |                            |         |
| users        |         |          | collection |         | name          | varchar |                            |         |
| id           | int     | id       |            | int     | hex           | varchar |                            |         |
| login        | varchar | user_id  |            | varchar | collection_id | varchar |                            |         |
| pass         | varchar | name     |            | varchar |               |         | font                       |         |
| country_code | int     | font     |            | varchar |               |         | $\mathop{\sf id}\nolimits$ | int     |
|              |         | color    |            | varchar |               |         | name                       | varchar |
|              |         | gradient |            | varchar |               |         | size                       | varchar |
|              |         | stock    |            | varchar |               |         | collection_id              | varchar |
|              |         | img      |            | varchar | img           |         |                            |         |
|              | F       | mockups  |            | varchar | id            | int     |                            |         |
|              |         |          |            |         | name          | varchar |                            |         |
|              |         |          |            |         | link          | varchar |                            |         |
|              |         |          |            |         | collection_id | varchar |                            |         |

Рисунок 3.4 – Графічна схема бази даних

#### 3.4 Тестування

Для тестування застосунку було виконано наступний перелік дій:

- на сторінці створення нового користувача було не введено ім'я, пароль, невірний пароль-підтвердження, та вже зайняте ім'я: при цих умовах на сторінці відображалися відповідні повідомлення;

- на сторінці аутентифікації було не введено ім'я, пароль, введено неіснуюче ім'я користувача та невірний пароль: при цих умовах на сторінці відображалися відповідні повідомлення, при правильних умовах аутентифікація користувача проходила коректно;

- на сторінці редагування профілю було не введено даних, введено часткові дані: оновлення даних відбувалося коректно;

- На сторінці з вибором шрифту був обраний шрифт, що не існує: продукт вказав на помилку.

- На сторінці з вибором кольору був введений текс, що не співпадає з моделлю hex: продукт вказав на помилку.

- На сторінці з вибором кольору для градієнту був введений текс, що не співпадає з моделлю hex: продукт вказав на помилку.

Після виконання переліку дій не виявлено помилок, виключень та критичних помилок. На основі результатів визначено, що програмний продукт є стабільним та пригодним для практичного використання.

#### 3.5 Вимоги до програмного та апаратного забезпечення користувача

На основі тестування програмного продукту на декількох ПК з різним апаратним забезпеченням та у віртуальній машині з різними параметрами, а також на основі мінімальних системних вимог ОС Windows визначено мінімальні системні вимоги для власника сервера та користувача програмного продукту.

Мінімальні системні вимоги:

оперативна пам'ять: 4 гігабайти;

- накопичувач: 25 гігабайт;
- відеоадаптер: з підтримкою VGA та роздільної здатності від 1024x768;
- наявність монітору, миші, клавіатури;

- вільний доступ до мережі інтернет.

3.6 Висновки за розділом

У даному розділі було:

- побудовано UML діаграми, визначено архітектуру проекту;
- визначено та оформлено файлову структуру проекту;
- розроблено проект, задокументовано процес та деталі розробки та реалізації;

- протестовано проект, визначено його стабільність та пригодність для практичного використання;

- визначено вимоги до програмного та апаратного забезпечення користувача та власника сервера.

#### ВИСНОВОК

Час - найважливіший ресурс людини, тому його потрібно використовувати на максимально важливі речі. Робота дизайнерів одна з тих, де люди повторюють одні і ті ж самі дії .

Метою роботи було створити додаток помічник дизайнера для пришвидшення та спрощення процесу дизайну.

У ході виконання випускної роботи було:

- проаналізовано актуальність теми: визначено, що тема є актуальною, а розробка програми за цією темою є доцільною.

- розглянуто існуючі аналоги, виділено їхні переваги та недоліки;

- на основі аналізу аналогів сформовано список задач проекту;

- визначені та оглянуті технологій для проекту;

- побудовано UML діаграми, визначено архітектуру проекту;

- визначено та оформлено файлову та кодову структуру проекту;

- протестовано проект, визначено його стабільність та пригодність для практичного використання;

- визначено вимоги до програмного та апаратного забезпечення користувача та власника сервера;

- за результатами виконання оформлено звіт.

Результатом виконання випускної роботи молодшого спеціаліста є сервіс «Помічник дизайнера».

#### ПЕРЕЛІК ВИКОРИСТАНИХ ДЖЕРЕЛ

1. Офіційний сайт Adobe Color. [Електронний ресурс]. – Режим доступу: www. URL: https://color.adobe.com/ru/create/color-wheel/

2. Офіційний сайт Color Mixer. [Електронний ресурс]. – Режим доступу: www. URL: https://colormixer.web.app/

3. Офіційний сайт Color Designer. [Електронний ресурс]. – Режим доступу: www. URL: https://colordesigner.io/

4. Офіційний сайт Color Hexa. [Електронний ресурс]. – Режим доступу: www. URL: https://www.colorhexa.com/

5. Офіційний сайт Gradient Hunt. [Електронний ресурс]. – Режим доступу: www. URL: https://gradienthunt.com/

6. Офіційний сайт Color Hunt. [Електронний ресурс]. – Режим доступу: www. URL: https://colorhunt.co/

7. Офіційний сайт Mesh Gradients. [Електронний ресурс]. – Режим доступу: www. URL: https://products.ls.graphics/mesh-gradients/

8. Офіційний сайт CoolHue 2.0. [Електронний ресурс]. – Режим доступу: www. URL: https://webkul.github.io/coolhue/

9. Офіційний сайт Culrs. [Електронний ресурс]. – Режим доступу: www. URL: https://www.culrs.com/#/

10. Офіційний сайт Palettable. [Електронний ресурс]. – Режим доступу: www. URL: https://palettable.io/

11. Офіційний сайт WebGradients. [Електронний ресурс]. – Режим доступу: www. URL: https://webgradients.com/

12. Офіційний сайт Palettable. [Електронний ресурс]. – Режим доступу: www. URL: https://palettable.io/

13. Офіційний сайт Color Leap. [Електронний ресурс]. – Режим доступу: www. URL: https://colorleap.app/home

14. Офіційний сайт Pigment. [Електронний ресурс]. – Режим доступу: www. URL: https://pigment.shapefactory.co/

15. Офіційний сайт Google Fonts. [Електронний ресурс]. – Режим доступу: www. URL: https://fonts.google.com/

16. Офіційний сайт FontSquirrel. [Електронний ресурс]. – Режим доступу: www. URL: https://www.fontsquirrel.com/

17. Офіційний сайт Font Space. [Електронний ресурс]. – Режим доступу: www. URL: https://www.fontspace.com/

18. Офіційний сайт Fontflame. [Електронний ресурс]. – Режим доступу: www. URL: http://app.fontflame.com/

19. Офіційний сайт WhatTheFont. [Електронний ресурс]. – Режим доступу: www. URL: https://www.myfonts.com/WhatTheFont/

20. Офіційний сайт WhatFontIs. [Електронний ресурс]. – Режим доступу: www. URL: https://www.whatfontis.com/

21. Офіційний сайт Pixabay. [Електронний ресурс]. – Режим доступу: www. URL: https://pixabay.com/ru/

22. Офіційний сайт Pexels. [Електронний ресурс]. – Режим доступу: www. URL: https://www.pexels.com/

23. Офіційний сайт Unsplash. [Електронний ресурс]. – Режим доступу: www. URL: https://unsplash.com/

24. Офіційний сайт Freepik. [Електронний ресурс]. – Режим доступу: www. URL: https://www.freepik.com/

25. Офіційний сайт FlatIcon. [Електронний ресурс]. – Режим доступу: www. URL: https://www.flaticon.com/

26. Офіційний сайт Pixelbuddha. [Електронний ресурс]. – Режим доступу: www. URL: https://pixelbuddha.net/

27. Офіційний сайт Icons8. [Електронний ресурс]. – Режим доступу: www. URL: https://icons8.com/icons

28. Офіційний сайт Drawkit. [Електронний ресурс]. – Режим доступу: www. URL: https://drawkit.com/

29. Офіційний сайт Mockups Design. [Електронний ресурс]. – Режим доступу: www. URL: https://mockups-design.com/

30. Офіційний сайт Icons8. [Електронний ресурс]. – Режим доступу: www. URL: https://icons8.com/icons

31. Офіційний сайт Iconset. [Електронний ресурс]. – Режим доступу: www. URL: https://iconset.io/

32. Офіційний сайт Faces Design. [Електронний ресурс]. – Режим доступу: www. URL: https://faces.design/

33. Офіційний сайт Savee. [Електронний ресурс]. – Режим доступу: www. URL: https://savee.it/

34. Офіційний сайт Icons8. [Електронний ресурс]. – Режим доступу: www. URL: https://icons8.com/icons

35. Статистика Statista популярності ОС для розробки ПЗ . [Електронний ресурс]. – Режим доступу: www. URL: https://www.statista.com/statistics/869211/worldwide-software-development-operatingsystem

36. Офіційний сайт Python. [Електронний ресурс]. – Режим доступу: www. URL: https://www.python.org/

37. Огляд Python – Tutorialspoint. [Електронний ресурс]. – Режим доступу: www. URL: https://www.tutorialspoint.com/python/python\_overview.htm

38. Статистика Tiobe популярності мов програмування. [Електронний ресурс]. – Режим доступу: www. URL: https://www.tiobe.com/tiobe-index/

39. Офіційний сайт Mongodb. [Електронний ресурс]. – Режим доступу: www. URL: https://www.mongodb.com/

40. Офіційний сайт Postman. [Електронний ресурс]. – Режим доступу: www. URL: https://www.postman.com/

41. Огляд Postman. [Електронний ресурс]. – Режим доступу: www. URL: https://www.postman.com/product/what-is-postman

42. Конструктор діаграм баз даних dbdiagram. [Електронний ресурс]. – Режим доступу: www. URL: https://dbdiagram.io/home

43. Конструктор діаграм DrawIt. [Електронний ресурс]. – Режим доступу: www. URL: https:/drawit.io

44. Документація Mongodb. [Електронний ресурс]. – Режим доступу: www. URL: https://www.mongodb.com/docs/

45. Документація Mongodb. [Електронний ресурс]. – Режим доступу: www. URL: https://www.mongodb.com/docs/

# ДОДАТОК А ЛІСТИНГ КОДУ

# ДОДАТОК Б ЛІСТИНГ КОДУ ДРУГОРЯДНИХ ФАЙЛІВ